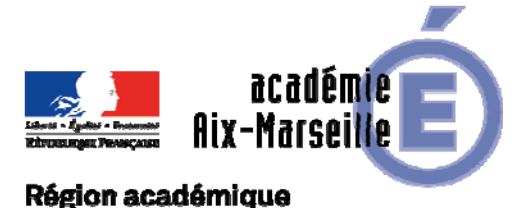

### PROVENCE-ALPES-CÔTE D'AZUR

DAP/17-754-3 du 02/10/2017

#### **MODALITES DE PRISE EN CHARGE DES FRAIS DE DEPLACEMENT DES PERSONNELS : EN SITUATION DE SERVICE PARTAGE / EN SITUATION DE RATTACHEMENT ADMINISTRATIF - ANNEE SCOLAIRE 2017-2018 - APPLICATION CHORUS-DT**

Références : Décret n°99-823 du 17 septembre 1999 modifié relatif à l'exercice des fonctions de remplacement dans les établissements d'enseignement du second degré - Décret n°2006-781 du 3 juillet 2006 modifié fixant les conditions et les modalités de règlement des frais occasionnés par les déplacements temporaires des personnels civils de l'Etat, complété des trois arrêtés du 03 juillet 2006 fixant les taux des indemnités de mission, des indemnités kilométriques et des indemnités de stage - Arrêté du 20 décembre 2013, pris pour application du décret 2006-781 du 03 juillet 2006 portant politique des voyages des personnels civils des ministères chargés de l'éducation nationale, de l'enseignement supérieur et de la recherche

Destinataires : Mesdames et Messieurs les chefs d'établissement

Dossier suivi par : Mme APPRIN - Tél. : 04 42 91 73 20 Lettre A à K - Mme BECK - Tél. : 04 42 91 72 75 Lettre L à Z

La présente note concerne les déplacements des personnels enseignants, éducation, orientation, administratif public ou privé dans le cadre de leur mission.

Il convient de définir les notions suivantes :

- **Commune** : constituent une seule et même commune, toute commune et les communes limitrophes desservies par des moyens de transport public de voyageurs.
- **Résidence administrative** : territoire de la commune sur lequel se situe le service d'affectation de l'agent.
- **Résidence familiale** : territoire de la commune sur lequel se situe le domicile de l'agent.
- **Personnels en situation de service partagé :**

Personnels (enseignants, éducation, orientation, administratif) public ou privé, titulaires d'un poste définitif (TPD) ou non titulaires, employés à temps plein ou à temps partiel et nommés pour la **durée de l'année scolaire**, exerçant leurs fonctions dans un ou plusieurs établissements du second degré public.

**Personnels en situation de rattachement administratif (RAD ou TZR) :** 

Personnels enseignants titulaires exerçant l'intégralité de leurs fonctions dans un **établissement autre que leur établissement de rattachement administratif** pour la durée de l'année scolaire.

**N.B.** Les personnels enseignants, rattachés administrativement à un EPLE, mais effectuant la totalité de leur service dans une structure administrative ne peuvent prétendre à la prise en charge de leurs frais entre l'établissement de rattachement et le service administratif dans lequel ils exercent. Dans ce cas, la résidence administrative de l'agent devient celle du lieu où ils exercent effectivement leurs fonctions.

 La résidence administrative des agents en situation de service partagé correspond à la **commune** d'implantation de l'établissement dans lequel ils assurent **la plus grande part de leur obligation de service**. Lorsque les intéressés exercent leurs fonctions à part égale dans deux établissements, la résidence administrative est la **commune** d'implantation de leur établissement de rattachement administratif (**RAD**).

Les personnels qui ont un service partagé entre un ou plusieurs établissements situés dans une commune autre que celle de leur résidence administrative **et** de leur résidence familiale sont indemnisés de leur frais de transport pour s'y rendre.

Les frais de transport sont remboursés sur la base du **trajet le plus court** et sur la base du **tarif SNCF 2ème classe.** 

En début d'année scolaire, l'agent constitue un dossier composé :

- des **emplois du temps** avec cachet et signature du chef d'établissement ;
- de **l'arrêté de rattachement administratif** de l'année en cours ;
- des **arrêtés d'affectation** ;
- l'attestation de non-paiement des ISSR et de l'indemnité de trajet domicile-travail (Annexe n°1).

Le service gestionnaire des frais de déplacement crée et valide, dans l'application CHORUS-DT, l' « Ordre de Mission Permanent », qui récapitule le détail de la prise en charge.

**Chaque mois**, l'agent demande ses remboursements via l'application CHORUS-DT et transmet à la division de l'accompagnement des personnels l'attestation mensuelle de service fait signée (Annexe n°2).

Les demandes de remboursement groupées pour toute une année scolaire, voire pour plusieurs années scolaires sont **à proscrire**. En tout état de cause, les demandes groupées parvenant en fin d'exercice budgétaire (octobre, novembre) ou la fin d'année scolaire (mai, juin, juillet) ne seront pas prioritaires par rapport aux demandes parvenues régulièrement et mensuellement.

La procédure de saisie est détaillée dans le **guide**, ci-joint.

*Signataire : Pour le Recteur et par délégation, Pascal MISERY, Secrétaire Général de l'Académie d'Aix-Marseille* 

# **Personnels enseignants en situation de SERVICES PARTAGES et de RATTACHEMENT ADMINISTRATIF**

**gérés par le Rectorat -** Application Chorus-DT

### **CONSTITUER SON DOSSIER « PAPIER »**

Le dossier devra être composé des documents suivants :

- 1) arrêté de rattachement administratif de l'année en cours ;
- 2) arrêtés d'affectation, ou contrats de travail et avenants pour les non titulaires ;
- 3) emploi du temps définitif de chaque établissement clairement identifié avec cachet et signature du chef d'établissement, joindre également le calendrier annuel en cas de semaine différente (A, B, Q1, Q2, Paire, Impair) ;
- 4) attestation sur l'honneur de non-paiement de l'indemnité forfaitaire de prise en charge du transport domicile-travail et/ou de l'indemnité de sujétions spéciales de remplacement (ISSR pour les TZR) (annexe 1).

Adressez votre dossier complet, par la voie hiérarchique, à votre gestionnaire de la Division de l'Accompagnement des Personnels du Rectorat.

A réception, selon vos droits, l'Ordre de Mission Permanent (OMP) est saisi puis validé pour l'année scolaire.

Dès lors, vous pouvez créer l'Ordre de Mission Personnel Itinérant (OMIT) **mensuel** en vue du remboursement de vos frais du mois écoulé.

#### **Gestionnaires :**

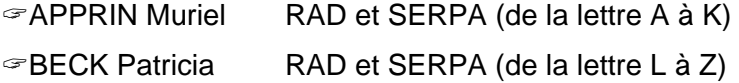

### **GUIDE DE SAISIE**

#### **1. SE CONNECTER**

La demande de remboursement des frais de déplacement s'effectue via l'application **CHORUS-DT :**

Connexion sur le site de l'académie d'Aix-Marseille :

- ouvrir la page du site académique
- cliquer sur « **PERSONNELS** »
- dans la rubrique « Accès aux outils et informations » cliquer sur « Accéder à Chorus-DT»
- entrer votre identifiant et mot de passe de votre messagerie académique.

L'adresse de la messagerie académique se décline ainsi : « *prénom.nom@ac-aix-marseille.fr»*

#### **Important : il est impératif que votre messagerie académique soit active pour vous permettre de vous connecter et utiliser l'application.**

Pour l'activer si nécessaire, via le site académique :

- cliquer sur « PERSONNELS »
- dans la rubrique « Accès aux outils et informations » cliquer sur « Découvrir et activer sa messagerie académique ».

#### **2. CREER MENSUELLEMENT SON ORDRE DE MISSION PERSONNEL ITINERANT (OMIT) RATTACHE A L'ORDRE DE MISSION PERMANENT**

Une fois votre OMP créé et validé par votre gestionnaire, il **vous** appartient de créer, **CHAQUE MOIS**, un Ordre de Mission Personnel Itinérant (OMIT) MENSUEL rattaché à votre OMP, récapitulant **les déplacements du mois** écoulé.

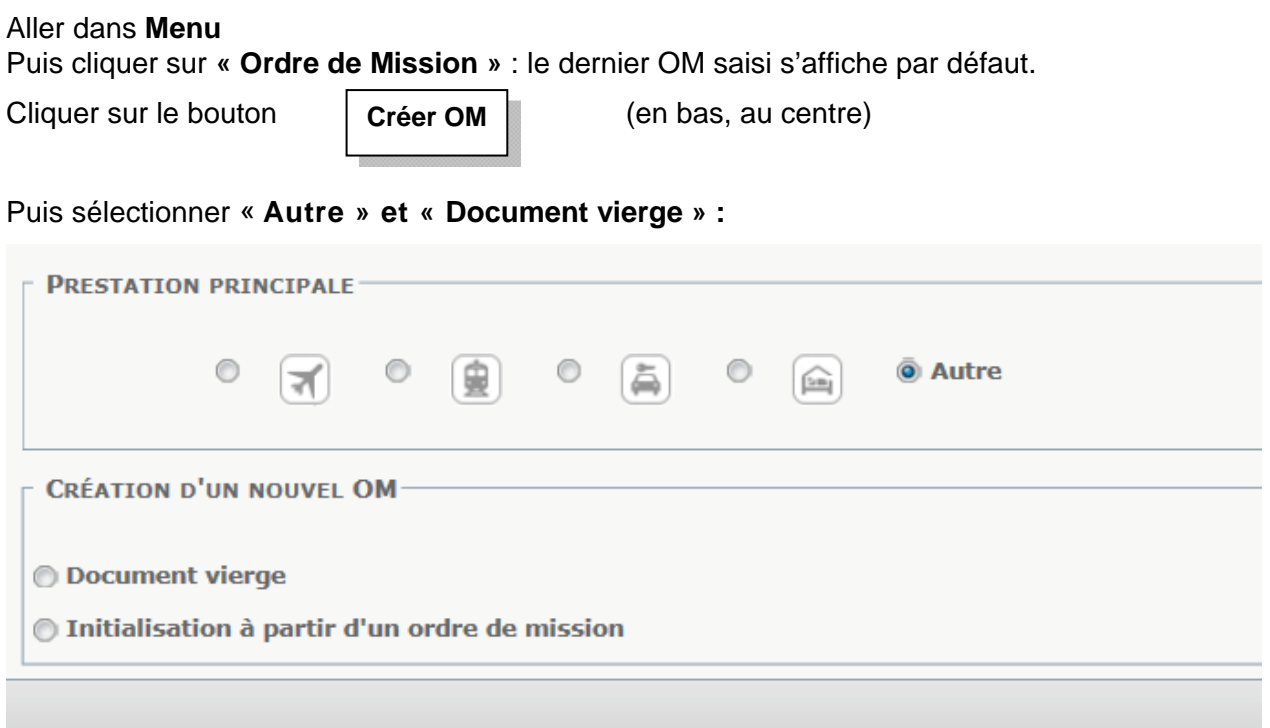

Un « OM classique » apparaît avec le **statut 1 - création** *(spécifié en haut, à droite de l'écran)*. Il doit être complété.

Les sens interdits *(en rouge)* **disparaissent au fur et à mesure de la saisie.** 

**Chaque rubrique** renseignée doit **toujours être enregistrée** pour être prise en compte (repère : texte en gras est remplacé par une police de caractère normale).

**Attention** : ne **jamais** ANNULER un OM.

En cours de création, votre OM peut toujours être supprimé

en cliquant sur le bouton « **Supprimer OM**» (en bas à droite).

En cas de blocage, contacter votre gestionnaire (cf. infra).

#### **2.1 Onglet « Général »**

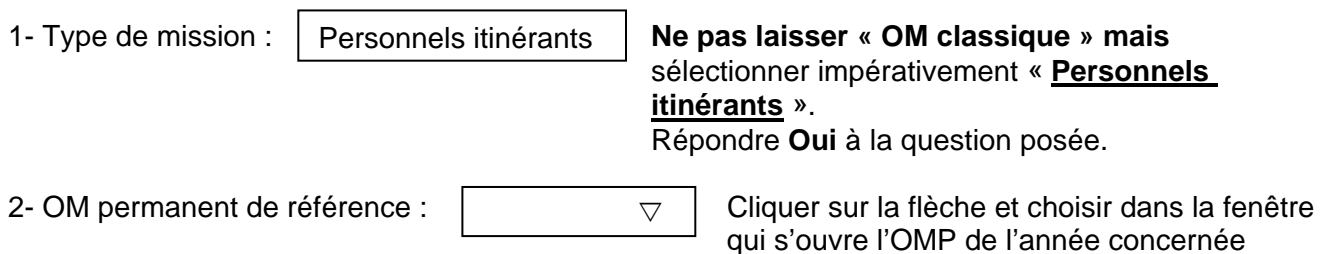

3- Destination principale : Ville du complément de service *Conseil : si l'application ne reconnaît pas la ville, forcer la saisie par le clavier « Entrée » ou sélectionner « Académie de Aix Marseille ».*  4- Objet de la mission : Par défaut s'affiche l'objet de votre OMP : **ajouter le mois concerné + l'année.** Départ le : Renseigner dates et heures **du mois concerné.** Retour le : *Exemple :*  Service partagé **SEPTEMBRE 2017 01/09/2017** 08:00 **30/09/2017** 19:00

Commentaire : *Par défaut s'affiche le commentaire de votre OMP* **Ne pas l'effacer - Ne pas le modifier** 

Cliquer régulièrement sur le bouton **« Enregistrer »** 

#### **2.2. Onglet « Indemnités kilométriques »**

Cliquer sur « **Ajouter une indemnité** », *(en haut à gauche, sous l'onglet « général »)* Renseigner ligne par ligne chaque déplacement du mois :

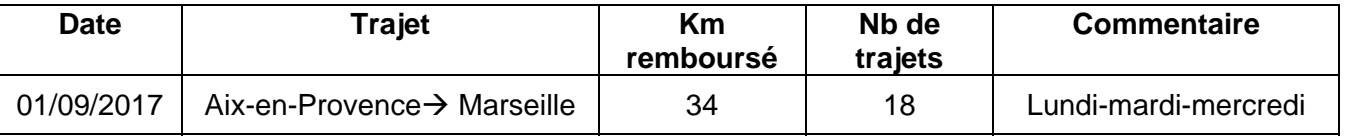

- **Date** : saisir la date du premier déplacement du mois concerné
- $\triangleright$  Trajet : ville de départ  $\rightarrow$  ville de destination

#### **Km remboursé** :

- indiquer la distance aller (voir commentaire de votre OMP), puis noter le nombre de trajets multiplier par deux (Aller-Retour) effectués dans le mois ;
- pour un circuit : indiquer la distance totale du circuit et noter le trajet effectué dans le mois.

#### **Commentaire** : renseigner le(s) jour(s) pris en charge

Cliquer sur **« Enregistrer »** : le montant des indemnités kilométriques s'affiche automatiquement.

#### **2.3 Onglet « Frais prévisionnels »**

#### **Repas**

Cliquer sur le bouton « créer »

Saisir le code « **RSP »** : «Repas Service Partagé » et ensuite le sélectionner.

- indiquer le nombre de repas conformément à la prise en charge ;
- indiquer dans le commentaire les dates de vos repas.

#### **3. SOUMETTRE SON « OMIT » A VALIDATION**

Une fois l'OMIT complété, cliquer s u r le bouton « Valider/Modifier » en bas à droite pour passer au **statut 2** - **en attente de validation VH1.**

**Destinataire** : sélectionner le valideur hiérarchique

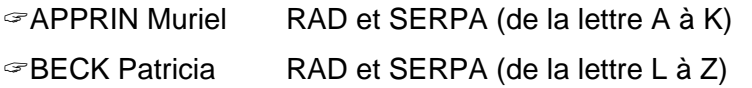

**Confirmer le changement de statut** (statut 2 : en attente de validation VH1)

Envoyer simultanément « l'attestation mensuelle de service fait » signée par vous-même et le chef d'établissement. (annexe n°2)

**ATTENTION** : l'OM ne sera validé et mis en paiement qu'au vu de ce justificatif

#### **Deux Cas :**

1) A réception de « l'attestation mensuelle de service fait », votre gestionnaire vérifie et **valide** l'OMIT que vous avez saisi.

2) l'OMIT est mis au statut **«** *REVISION »* par votre gestionnaire si des rubriques indispensables n'ont pas été correctement renseignées : Aller dans l'onglet **« historique »** de l'OMIT pour consulter le commentaire éventuel de la gestionnaire. Dans ce cas, vous devez apporter les modifications demandées puis soumettre à nouveau votre OMIT à validation (cf. ci-dessus).

#### **4. ETAT DE FRAIS**

Après validation de l'Ordre de Mission Personnel Itinérant, l'état de frais est généré et validé par votre gestionnaire. Ne prenez pas en compte les courriels créés automatiquement par l'application.

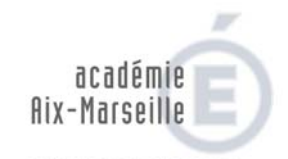

RÉGION ACADÉMIQUE<br>PROVENCE-ALPES-CÔTE D'AZUR

MINISTÈRE<br>DE L'ÉDUCATION NATIONALE DE L'ENSEIGNEMENT SUPÉRIEUR,<br>DE L'ENSEIGNEMENT SUPÉRIEUR,<br>DE LA RECHERCHE<br>ET DE L'INNOVATION

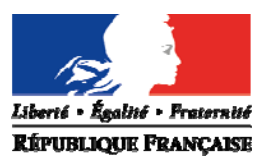

**ANNEXE N°1**

## **ANNEE SCOLAIRE 2017-2018**

## **ATTESTATION DE NON PAIEMENT**

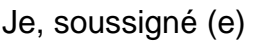

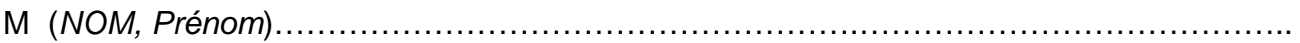

affecté (e) en complément de service

à : ……………………………………………………………........................................................ …………………………………………………………………………………………………………. ………………………………………………………………………………………………………….

 $\Box$  en situation de service partagé

 $\Box$  en situation de rattachement administratif

### atteste sur l'honneur

- $\Box$  ne pas percevoir l'indemnité forfaitaire de prise en charge du transport domicile travail.
- $\Box$  ne pas percevoir l'indemnité de sujétions spéciales de remplacement (ISSR).

Je certifie sur l'honneur l'exactitude du présent état.

Date et Signature

Cachet et Signature du chef de l'établissement.

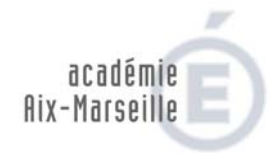

RÉGION ACADÉMIQUE<br>PROVENCE-ALPES-CÔTE D'AZUR

MINISTÈRE<br>DE L'ÉDUCATION NATIONALE DE L'ENSEIGNEMENT SUPÉRIEUR,<br>DE L'ENSEIGNEMENT SUPÉRIEUR,<br>DE LA RECHERCHE<br>ET DE L'INNOVATION

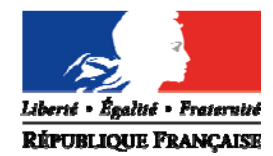

**ANNEXE N°2**

# **ATTESTATION MENSUELLE DE SERVICE FAIT**

## **ANNEE SCOLAIRE 2017-2018**

Mois de : ………………………………………..

Je, soussigné (e)

M (*NOM, Prénom*)……………………………………………….…………………………………..

affecté (e) en complément de service

à : ……………………………………………………………........................................................

………………………………………………………………………………………………………….

□ en situation de service partagé

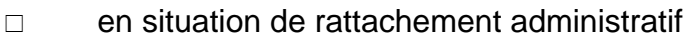

atteste sur l'honneur

avoir effectué intégralement mon service dans le ou les établissements d'exercice.

avoir été absent aux dates suivantes :

 …………………………………………………………………………………………………… …………………………………………………………………………………………………… ……………………………………………………………………………………………………

Cachet et Signature du chef de l'établissement

Je certifie sur l'honneur l'exactitude du présent état.

Date et Signature